# Ricevi una segreteria telefonica in remoto su un Cisco 6800, 7800 o 8800 IP MPP Phone

## **Obiettivo**

In questo documento viene spiegato come accedere alla segreteria telefonica in remoto usando i Cisco serie 6800, 7800 o 8800 IP Multiplatform Phone (MPP).

Se devi ancora configurare la segreteria telefonica, vuoi controllare l'articolo [Configurazione](/content/en/us/support/docs/smb/collaboration-endpoints/cisco-ip-phone-8800-series/smb5695-set-up-voicemail-on-a-cisco-ip-phone-8800-series-multiplatfo.html) [segreteria telefonica](/content/en/us/support/docs/smb/collaboration-endpoints/cisco-ip-phone-8800-series/smb5695-set-up-voicemail-on-a-cisco-ip-phone-8800-series-multiplatfo.html).

## Dispositivi interessati | Versione software

- Serie 6800 IP Phone con firmware multipiattaforma | 11.3.1 (<mark>scarica la versione più recente)</mark>
- Serie 7800 IP Phone con firmware multipiattaforma | 11.3.1 (<mark>scarica la versione più recente)</mark>
- Serie 8800 IP Phone con firmware multipiattaforma | 11.3.1 (scarica la versione più recente)

#### Introduzione

La segreteria telefonica è una delle funzionalità più comuni della telefonia IP. Cisco IP Phone serie 6800, 7800 o 8800 Multiplatform Phone offre funzionalità di segreteria telefonica.

I telefoni a cui si fa riferimento in questo articolo non sono telefoni aziendali che utilizzano un controller di chiamata specifico, ma utilizzano il firmware multipiattaforma. Si tratta di un'opzione meno costosa per le piccole e medie imprese, che offre anche più opzioni per i provider di servizi. Se si desidera confrontare i due diversi tipi di telefoni, controllare Confronta e Contrasto: Cisco IP MPP Phone e Cisco Unified IP Phone.

#### Telefoni con firmware multipiattaforma

I telefoni MPP richiedono il servizio di un provider di servizi di telefonia Internet (ITSP) o di un server di controllo delle chiamate IP Private Branch Exchange (PBX). WebEx Calling, Ring Central e Verizon sono esempi di ITSP. Alcuni esempi di servizi IP PBX che funzionano con i telefoni MPP Cisco includono le piattaforme Asterisk, Centile e Metaswitch.

Questi controller delle chiamate ITSP e IP PBX sono un sistema separato in cui il telefono e il controller delle chiamate comunicano tra loro per fornire servizi come il parcheggio di chiamata e la segreteria telefonica. Poiché i telefoni MPP non utilizzano uno specifico controller delle chiamate, l'accesso e le procedure variano.

Poiché ogni controller di chiamata può seguire procedure diverse, non possiamo dirti esattamente come funzionerà il tuo. Per informazioni e assistenza su comandi specifici per i messaggi vocali, consultare la Guida in linea del provider scelto. Se si dispone di un amministratore, è possibile contattarlo per i dettagli e per un eventuale training.

In altre parole, è possibile configurare il telefono per comporre il sistema di posta vocale del controller delle chiamate, ma è necessario sapere come è configurato sul controller delle chiamate (o sapere cosa comporre per accedervi).

Se non è possibile contattare l'amministratore, è possibile provare a eseguire alcune operazioni.

## Cerca nei siti della Guida di terze parti

Eseguire una ricerca in Internet del tipo di controller delle chiamate, ad esempio FreePBX, insieme alla casella vocale remota." In linea sono disponibili numerose risorse a cui fare riferimento. Se si utilizza FreePBX, [queste informazioni](https://wiki.freepbx.org/display/PHON/Checking+Voicemail) potrebbero essere utili.

#### Cerca nell'interfaccia utente Web

Èinoltre possibile cercare il numero della segreteria telefonica accedendo all'interfaccia utente Web del telefono. Per accedere all'interfaccia utente Web, immettere l'indirizzo IP del telefono in un browser Web.

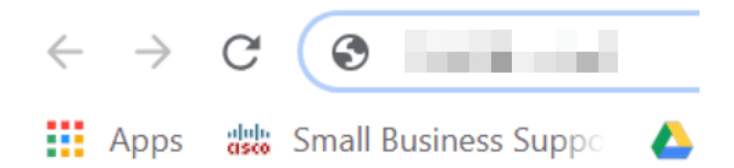

Se non sai come trovare l'indirizzo IP del telefono, fai riferimento a questo articolo: [Come trovare](/content/en/us/support/docs/smb/collaboration-endpoints/cisco-ip-phone-6800-series/how-to-find-ip-address-of-cisco-6800-series-phone.html) [l'indirizzo IP di un telefono IP Cisco.](/content/en/us/support/docs/smb/collaboration-endpoints/cisco-ip-phone-6800-series/how-to-find-ip-address-of-cisco-6800-series-phone.html)

Selezionare Admin Login e advanced.

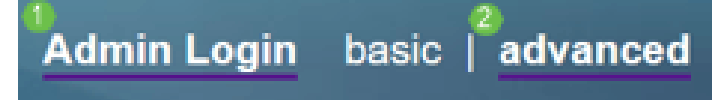

Selezionare Voce > Telefono. Osservare la sezione Generale. Per questo esempio, il numero della casella vocale è \*98.

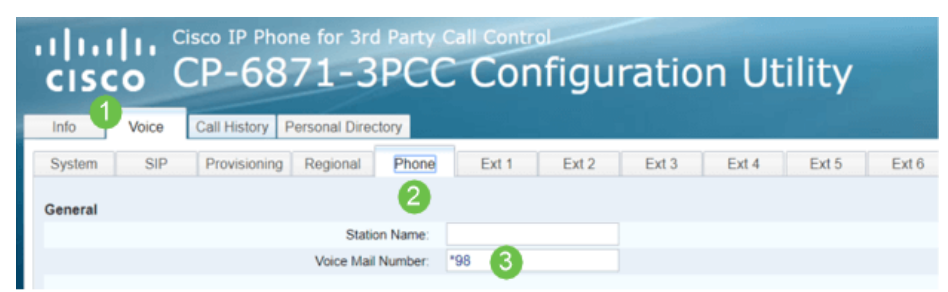

Questo è un esempio di come potrebbe apparire se si utilizza Broadcloud. Questo numero può variare in base all'interno fornito da Broadcloud per il telefono. È possibile configurare il numero di telefono o l'URL interno o esterno per il sistema di posta vocale. Se si utilizza un servizio di segreteria telefonica esterno, il numero deve includere tutte le cifre necessarie per la chiamata in uscita e l'indicativo di località richiesto.

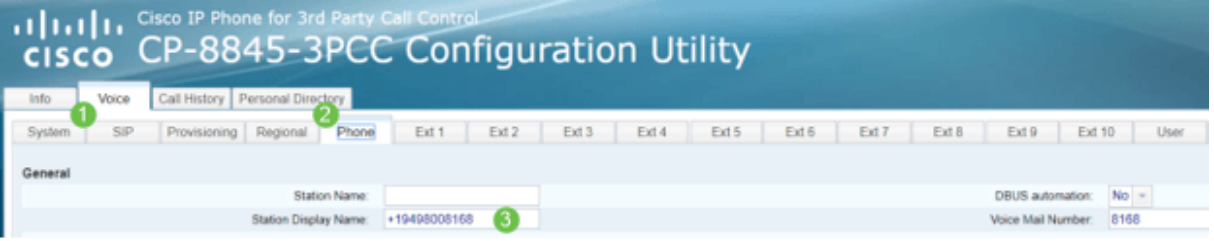

Se si apportano modifiche, assicurarsi di inviare tutte le modifiche.

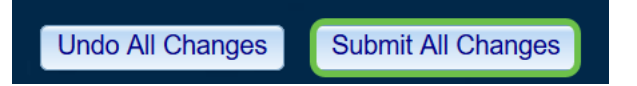

## **Conclusioni**

Poiché esistono molte opzioni di terze parti per accedere alla segreteria telefonica in remoto sul tuo Cisco serie 6800, 7800 o 8800 IP Multiplatform Phone, questo articolo potrebbe non fornirti tutte le risposte di cui hai bisogno. Dovrebbe, tuttavia, darvi una direzione per i vostri prossimi passi.